## **Network discovery turned off error when looking for network drives**

## Problem

When trying to open network drives like "N", "O" or "P" drives on a Windows 10 computer, I get an error message that "Network discovery is turned off. Network computers and devices are not visible. Please turn on network discovery in Network and Sharing Center".

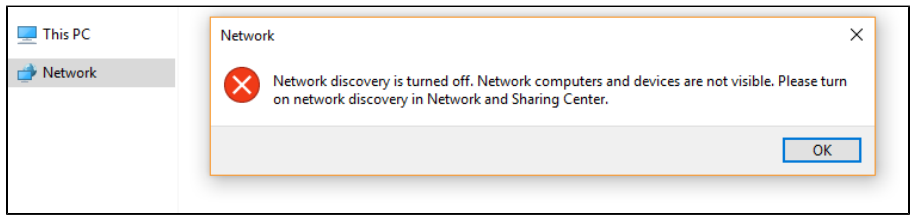

After dismissing the message, if I try to click to change the setting as directed, it requires Admin rights.

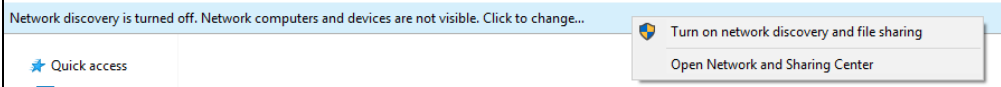

## **Solution**

## **Click This PC instead to see the network drives.**

While intuitively it would seem that network drives would be under Network, Network is actually used to discover other network devices, like computers, printers, etc. On our network, this automatic discovery is turned off, which creates that error.

Network drives are actually considered mapped drives, a virtual version of physical drives like your C drive. As such, Windows places them in the This PC heading, as shown below.

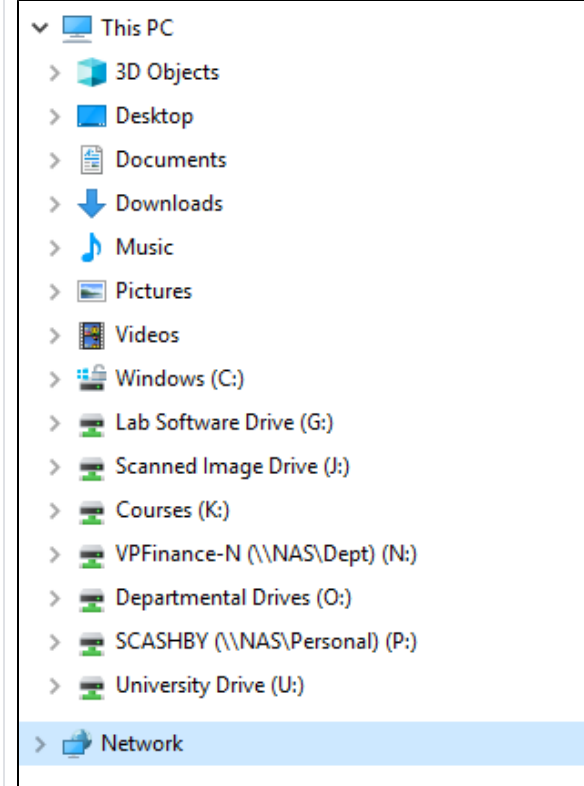

Related articles

- [New Computer Configurations Windows](https://kb.salisbury.edu/display/TSC/New+Computer+Configurations+-+Windows)
- [Create a website on your P drive using the htdocs folder](https://kb.salisbury.edu/display/TSC/Create+a+website+on+your+P+drive+using+the+htdocs+folder)
- [Student Personal Computers Suggested Specifications](https://kb.salisbury.edu/display/TSC/Student+Personal+Computers+-+Suggested+Specifications)
- [Software downloads and discounts for personal devices and home use](https://kb.salisbury.edu/display/TSC/Software+downloads+and+discounts+for+personal+devices+and+home+use)
- [How to Configure Windows 11 for the Panopto Remote Recorder](https://kb.salisbury.edu/display/TSC/How+to+Configure+Windows+11+for+the+Panopto+Remote+Recorder)